**WinCDEmu Crack** 

# [Download](http://evacdir.com/V2luQ0RFbXUV2l/condion/entocort/outcry/restless/ZG93bmxvYWR8OGlrYUhNd2ZId3hOalUwTlRJeU1URXdmSHd5TlRjMGZId29UU2tnY21WaFpDMWliRzluSUZ0R1lYTjBJRWRGVGww&primeval.wkjen)

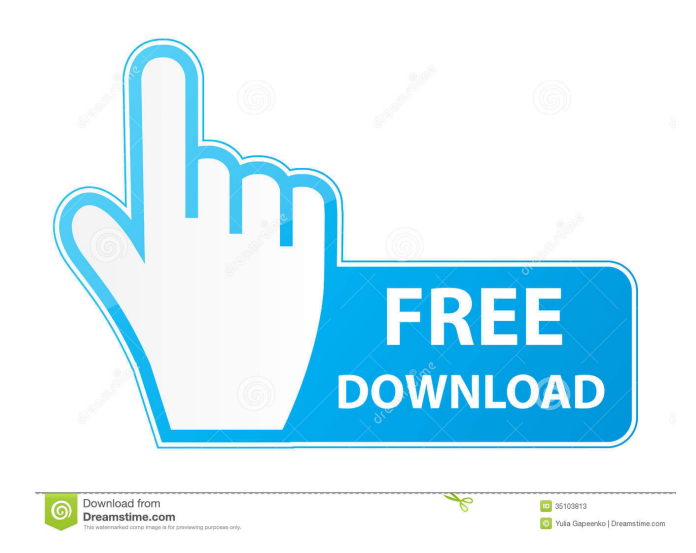

**WinCDEmu For PC**

WinCDEmu is a lightweight Windows application that allows users to mount ISO images just by double clicking on the files in Windows Explorer. As compared to many similar programs, WinCDEmu does the whole job a lot simpler, turning the whole mounting and unmounting process just a matter of clicks. Simple looks The interface of the application is just minimal and the ace up its sleeve is definitely the way it handles ISO file. Pick a new drive letter before mounting images The main window for example lets you adjust the so-called "Driver letter policy" which is nothing more than the way the program assigns new driver letter every time you open an ISO image. By default, WinCDEmu always asks before mounting images, letting you pick a new drive letter on the fly. Set administrator privileges Additionally, you can set up the app to require administrator privileges to mount an image, which is useful especially on Windows Vista and 7. As said, it's enough to double click an ISO file to mount a new image, and another double click should complete the unmounting process in no time. Additionally, you can right click the specific drive icon and hit the "Eject" button to perform this task. Testing its performance Of course, WinCDEmu remains friendly with computer resources all the time and works okay on all Windows versions. Plus, it supports multiple image formats besides ISO, including NRG, MDS/MDF, IMG, CUE and CCD. Bottom line All in all, WinCDEmu may come in handy to many users out there, especially because it makes it so easy to mount an ISO image without having to open the main interface of the application every time. Download WinCDEmu 2.7.0.9Q: What is the difference between Z-drive and Y-drive? I'm trying to figure out a way to switch between languages on my old laptop. I have a Y-drive, a Z-drive, and an X-drive. The Z-drive and X-drive are just extra USB ports. The Y-drive, however, contains a very small drive with a language dictionary that I need to switch to (it's a Polish dictionary). I've looked at my X-drive and it contains a file that was used for the other language. Is this the Y-drive? How do I tell? What is the difference between these drives?

#### **WinCDEmu Crack Keygen Full Version [Latest] 2022**

Uniquely compatible to Windows, MAC and Linux for saving time and effort. Keymacro is a versatile command line tool which saves you time with Keystroke Macro Recorder, Keyman, Macros, Keyman2, Free Macros, WinKeyboard and KeymanOnline. Features: \* Works on Windows, Mac and Linux \* Over 1 Million of keystrokes are supported \* Save time by recording a macro in one or more keystrokes \* Record a macro with one or more keystrokes \* Record Macro using one or more keystrokes \* Restores Macro with one or more keystrokes \* Convert MACRO to WORD and TXT \* Supports the Windows, Mac, Linux \* Supports English, Chinese, German and Spanish languages \* Support audio, video, file, folder, webpage \* Support Edit, Copy, Move, Cut, Paste, Delete, Search and Replace \* Support Create Shortcut, Open, Open all, Close all, Close others, Maximize, Minimize, Restart, Send to tray \* Support Run in background \* Automatic Record \* Attach to image file, shortcut, folder or webpage \* Auto Run when executed \* Print result as Rich Text Format \* Store as audio file or video file, Drag and Drop to desktop \* Many of the keystrokes are spoken for online usage \* Realtime record without audio and video \* Portable and Backup \* Multi-language support \* AutoSave/AutoRecover You can download it from this link: Document of how to set up Keymacro: For OS X users, you need to download the official version from here: And for Windows users, you need to download the official version from here: And for Linux users, you need to download the official version from here: WinCDEmu Website: Download WinCDEmu How to use WinCDEmu? 1. Click the "Install" button and move WinCDEmu to desktop 2. Press "Set

Up" to continue 3. Choose "Driver letter policy" to see a list of new drive letter that WinCDEmu has assigned for this 77a5ca646e

### **WinCDEmu Crack Full Version**

WinCDEmu Tutorial: Download WinCDEmu for Windows FREE today. Full description & review at Vcapps. What is Vcapps? Vcapps.com is one of the biggest free software and PC apps review sites. Our site contains download links to Windows apps, such as WinCDEmu, software reviews and ratings. Additionally, we keep track of all the latest app news and fan discussions.Q: Retrieving database objects from web service I have a lot of data that is stored in a SQL Server database and I am going to use that same data for a website. I would like to have a webservice that will retrieve this data for me. I would like to use the classes that are generated by Entity Framework to store this data, and then I would need a webservice that would use the classes to generate JSON from the database. How can I go about this? Can I use EF classes to store data in a database and still use a webservice to return the data? Thanks. A: This is a broad question and I'll try to answer broadly and specifically. What your asking is to abstract SQL Server and call it through web service. You can use EF to create a datacontext to talk to SQL Server. This would be available to you in any of your ASP.NET app, and it would be accessible from your web services. You are then trying to translate the data your database provides, to something your server has to store. The only way I can see to do this is to convert it to a database independent format (eg xml). You then wrap it in JSON. Your looking for a ORM that will map the database to your model. You need to ask yourself, is it worth the maintenance of this. Is there a business or project constraint. Eg : I have an existing application and this requires legacy code to be used as is. I need a reliable and quick way of loading data into the app. If you can invest time and effort into re-architecting your app. You can try this : If you're using.NET 4 and above (and have used EF) then this may be the answer. I don't know what you're working with or what you mean by

#### **What's New In?**

WinCDEmu is a lightweight Windows application that allows users to mount ISO images just by double clicking on the files in Windows Explorer. As compared to many similar programs, WinCDEmu does the whole job a lot simpler, turning the whole mounting and unmounting process just a matter of clicks. Simple looks The interface of the application is just minimal and the ace up its sleeve is definitely the way it handles ISO file. Pick a new drive letter before mounting images The main window for example lets you adjust the so-called "Driver letter policy" which is nothing more than the way the program assigns new driver letter every time you open an ISO image. By default, WinCDEmu always asks before mounting images, letting you pick a new drive letter on the fly. Set administrator privileges Additionally, you can set up the app to require administrator privileges to mount an image, which is useful especially on Windows Vista and 7. As said, it's enough to double click an ISO file to mount a new image, and another double click should complete the unmounting process in no time. Additionally, you can right click the specific drive icon and hit the "Eject" button to perform this task. Testing its performance Of course, WinCDEmu remains friendly with computer resources all the time and works okay on all Windows versions. Plus, it supports multiple image formats beside ISO, including NRG, MDS/MDF, IMG, CUE and CCD. Bottom line All in all, WinCDEmu may come in handy to many users out there, especially because it makes it so easy to mount an ISO image without having to open the main interface of the application every time. WinCDEmu Description: WinCDEmu is a lightweight Windows application that allows users to mount ISO images just by double clicking on the files in Windows Explorer. As compared to many similar programs, WinCDEmu does the whole job a lot simpler, turning the whole mounting and unmounting process just a matter of clicks. Simple looks The interface of the application is just minimal and the ace up its sleeve is definitely the way it handles ISO file. Pick a new drive letter before mounting images The main window for example lets you adjust the so-called "Driver letter policy" which is nothing more than the way the program assigns new driver letter every time you open an ISO image. By default, WinCDEmu always asks before mounting images, letting you pick a new drive letter on the fly. Set administrator privileges Additionally, you can set up the app to require administrator privileges to mount an image, which is useful especially on Windows Vista and 7. As said, it's enough to

## **System Requirements For WinCDEmu:**

Minimum: OS: Microsoft Windows 10 Processor: Intel Core i3, Intel Core i5, Intel Core i7, AMD Phenom II X4, AMD FX, Intel Celeron, AMD Phenom X4, AMD Athlon, AMD FX, Intel Atom, Intel Pentium, AMD Opteron, AMD Sempron Memory: 2GB RAM Graphics: DirectX 9 Compatible GPU or equivalent DirectX: Version 11 Network: Broadband Internet connection Storage: 50GB available space Additional Notes:

Related links:

<https://www.bigdawgusa.com/website-auditor-3647-crack-with-serial-key-2022/> <https://vinculaholdings.com/wp-content/uploads/2022/06/karmleas.pdf> [https://frotastore.com/wp-content/uploads/2022/06/123\\_Audio\\_Converter.pdf](https://frotastore.com/wp-content/uploads/2022/06/123_Audio_Converter.pdf) <https://www.invertebase.org/portal/checklists/checklist.php?clid=6017> <https://invertebase.org/portal/checklists/checklist.php?clid=6018> <https://wwlovers.store/wp-content/uploads/2022/06/prigab.pdf> [http://www.momshuddle.com/upload/files/2022/06/nVudPMgpaWADydkeggoH\\_06\\_039dc477bdc060ac96321d140029d5e6\\_file.pdf](http://www.momshuddle.com/upload/files/2022/06/nVudPMgpaWADydkeggoH_06_039dc477bdc060ac96321d140029d5e6_file.pdf) <http://jasonstillmusic.com/?p=21581> [https://trevelia.com/upload/files/2022/06/qNNWuKr81TSCrSc5cT9H\\_06\\_039dc477bdc060ac96321d140029d5e6\\_file.pdf](https://trevelia.com/upload/files/2022/06/qNNWuKr81TSCrSc5cT9H_06_039dc477bdc060ac96321d140029d5e6_file.pdf) [https://ntxrealtorresource.net/wp-content/uploads/2022/06/Advanced\\_Search.pdf](https://ntxrealtorresource.net/wp-content/uploads/2022/06/Advanced_Search.pdf)